## راهنمای جامع ارزشیابی آنالین

## مجتمع غیردولتی بهاران

## **استفاده از مرورگر کروم )Chorm )**

**اولیای گرامی برای وارد شدن به سایت مجتمع بهاران می توانید آدرس مرورگر در را**<http://www.baharan1.ir/> **یا** <http://baharanroshangar.ir/> **کروم یا سافاری وارد نمایید.**

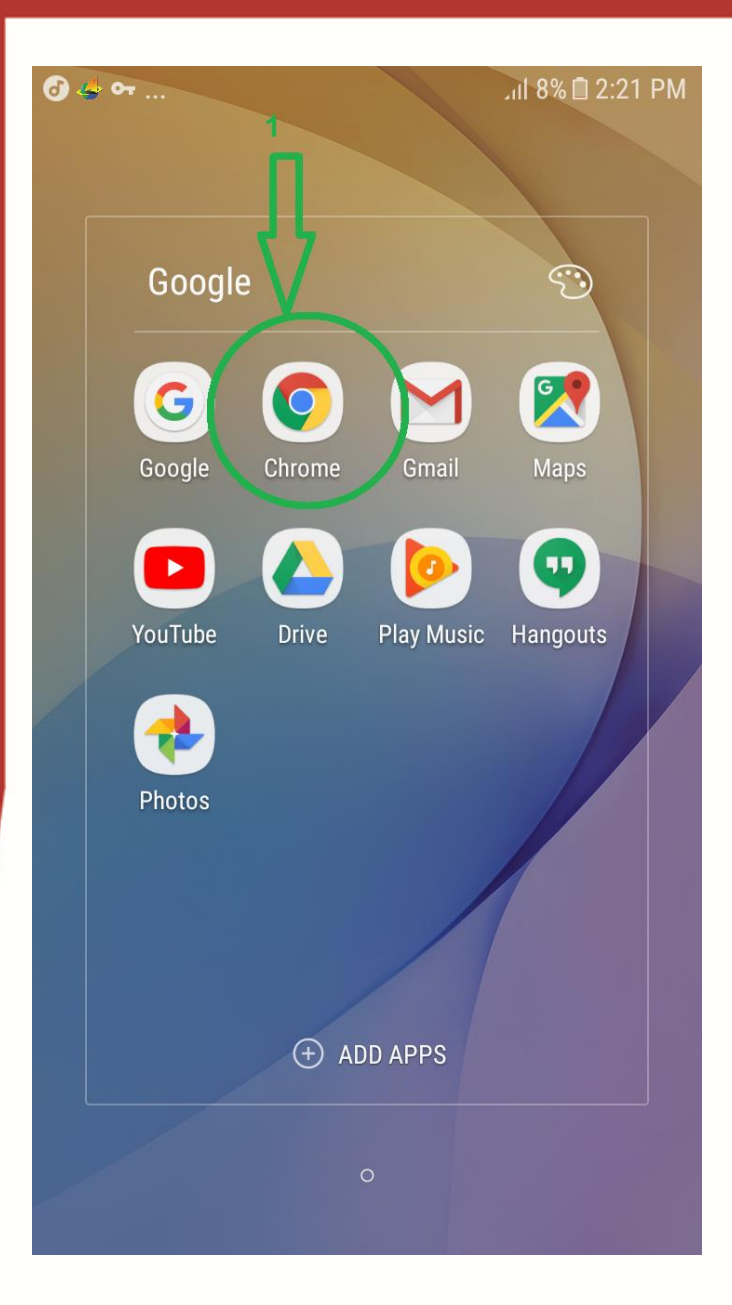

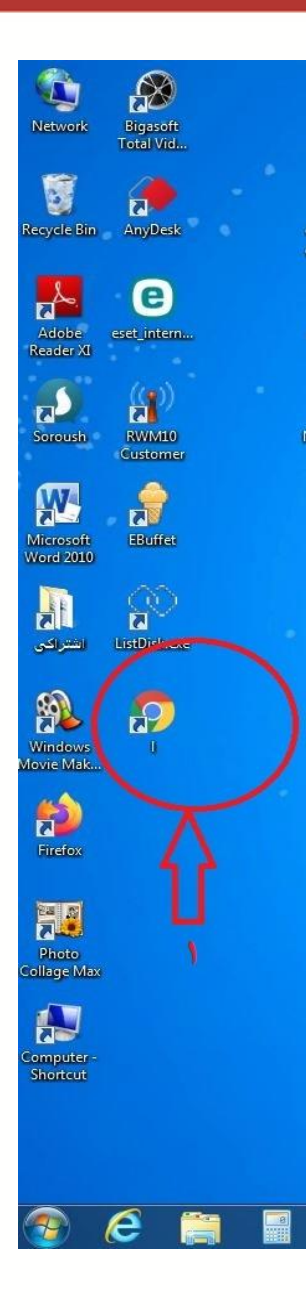

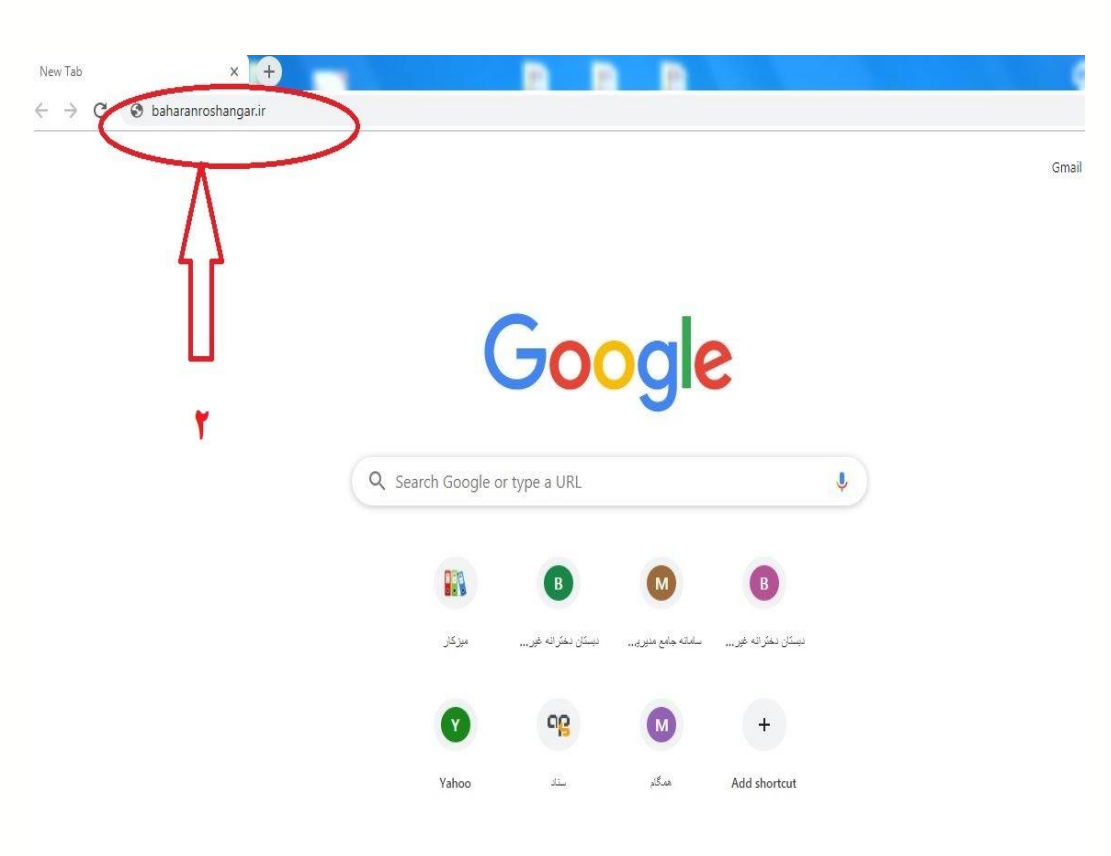

**بعد از وارد شدن در سایت در قسمت ورود به سامانه کد و رمز**

**مدبر را وارد نمایید .**

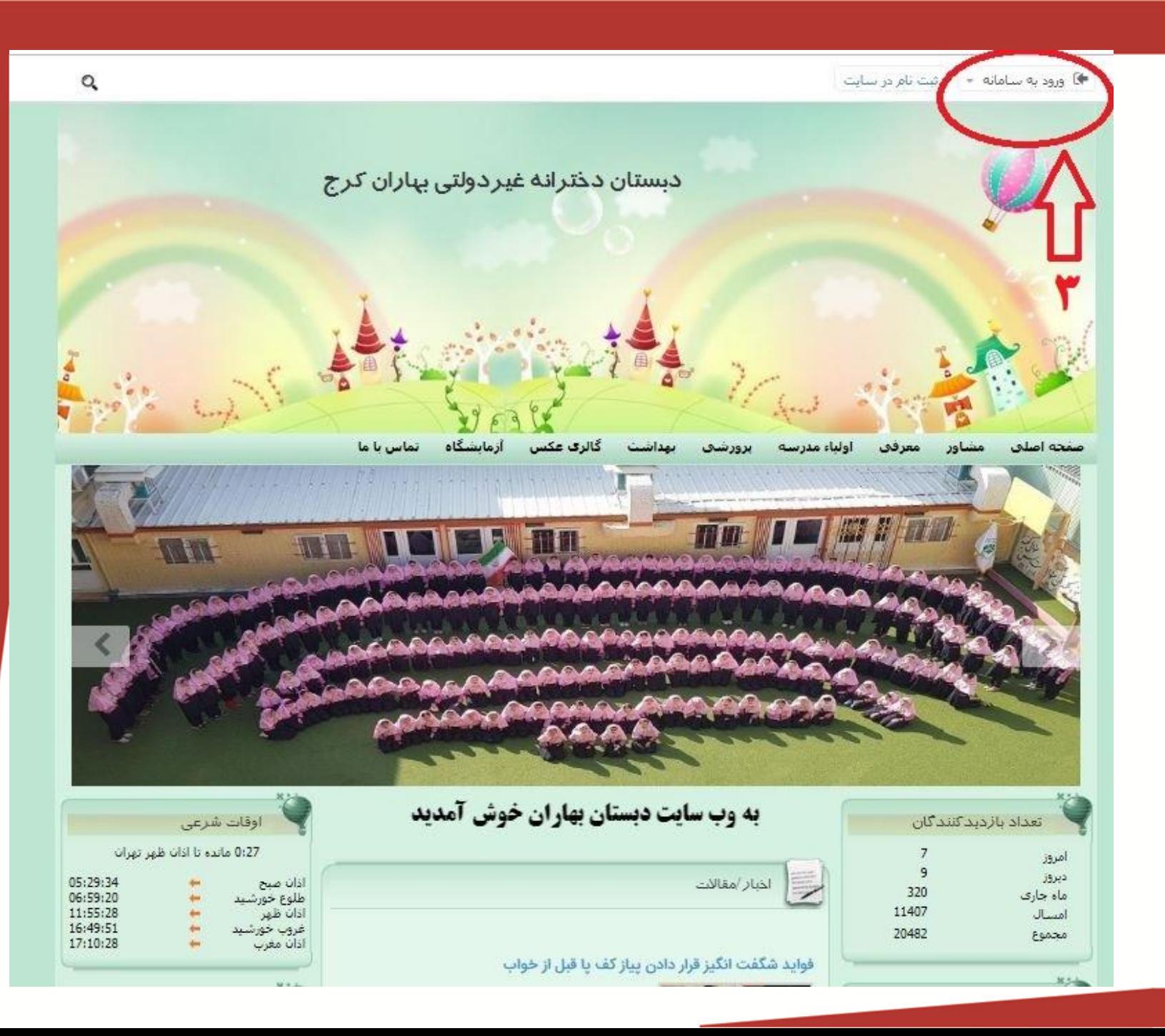

**پس از وارد نمودن نام کاربری و کلمه عبوربه صورت التین ورود را کلیک کنید.برای ذخیره نمودن کد و رمز، مرا به خاطر بسپارید را انتخاب نمایید. دانش آموزان عزیز چند روز قبل از آزمون حتماً کد و رمز خود را در سایت ذخیره نمایید تا در روز آزمون با مشکل مواجه نشوید.**

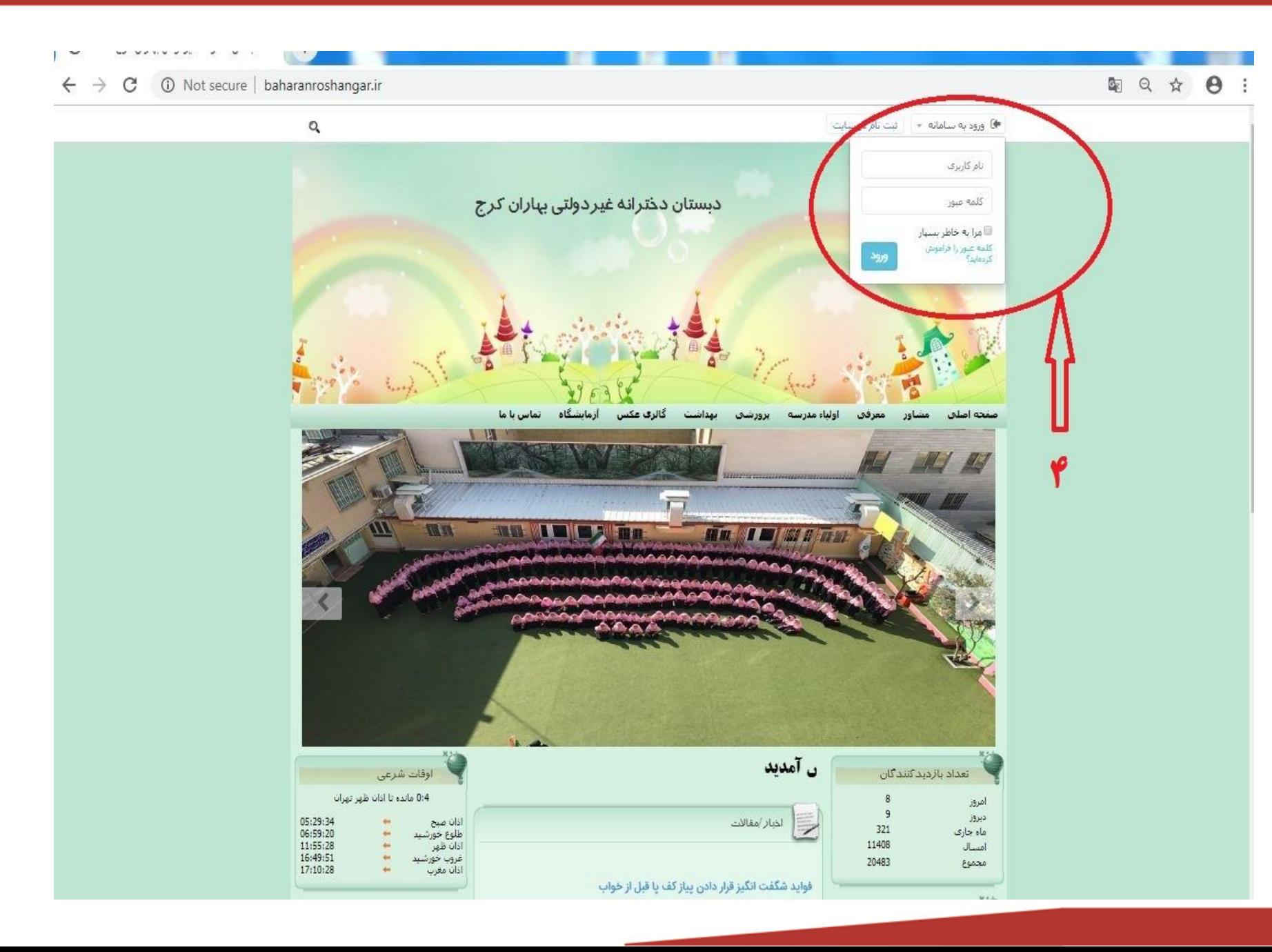

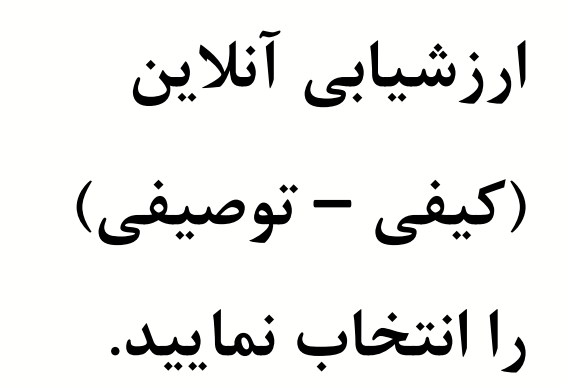

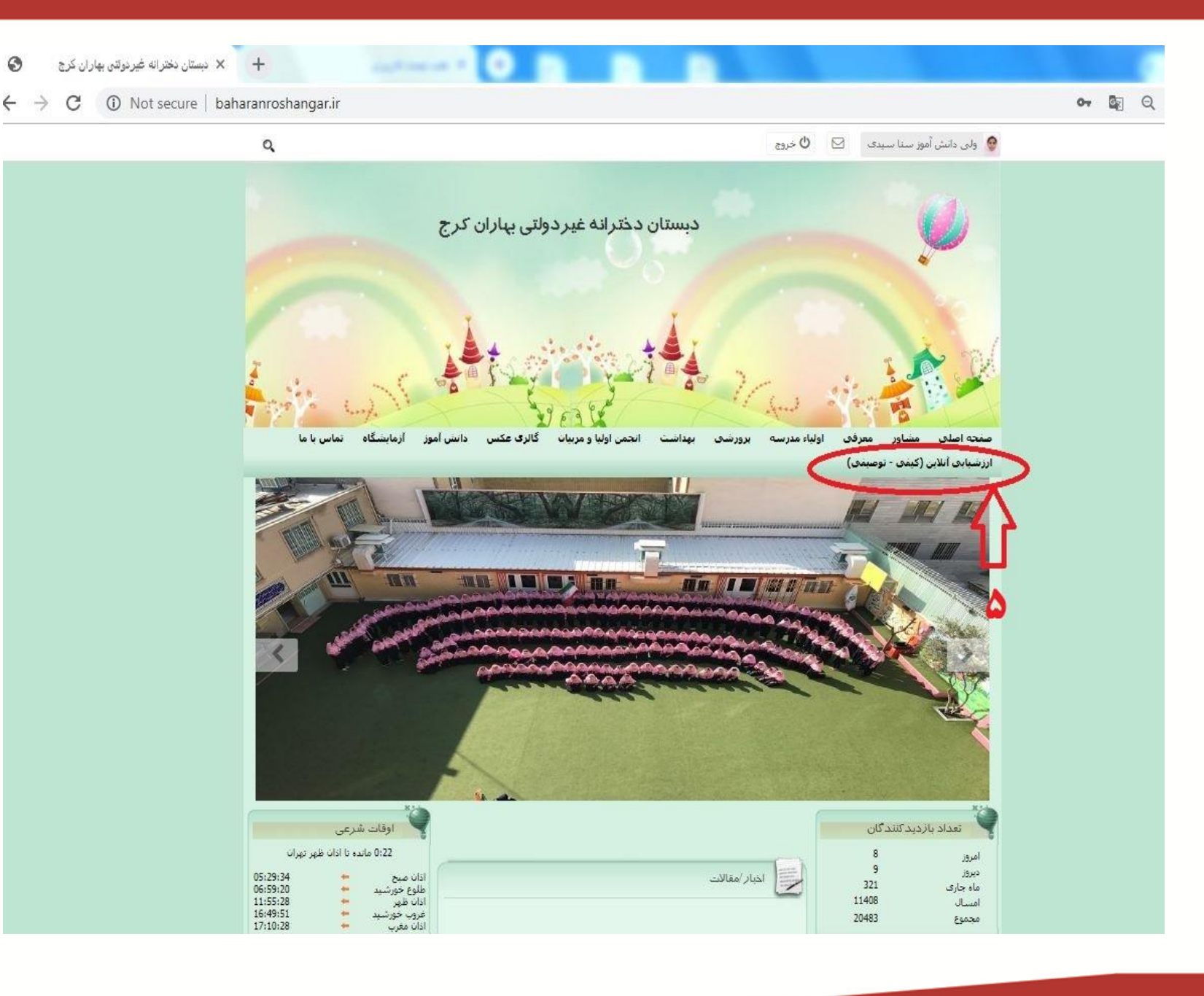

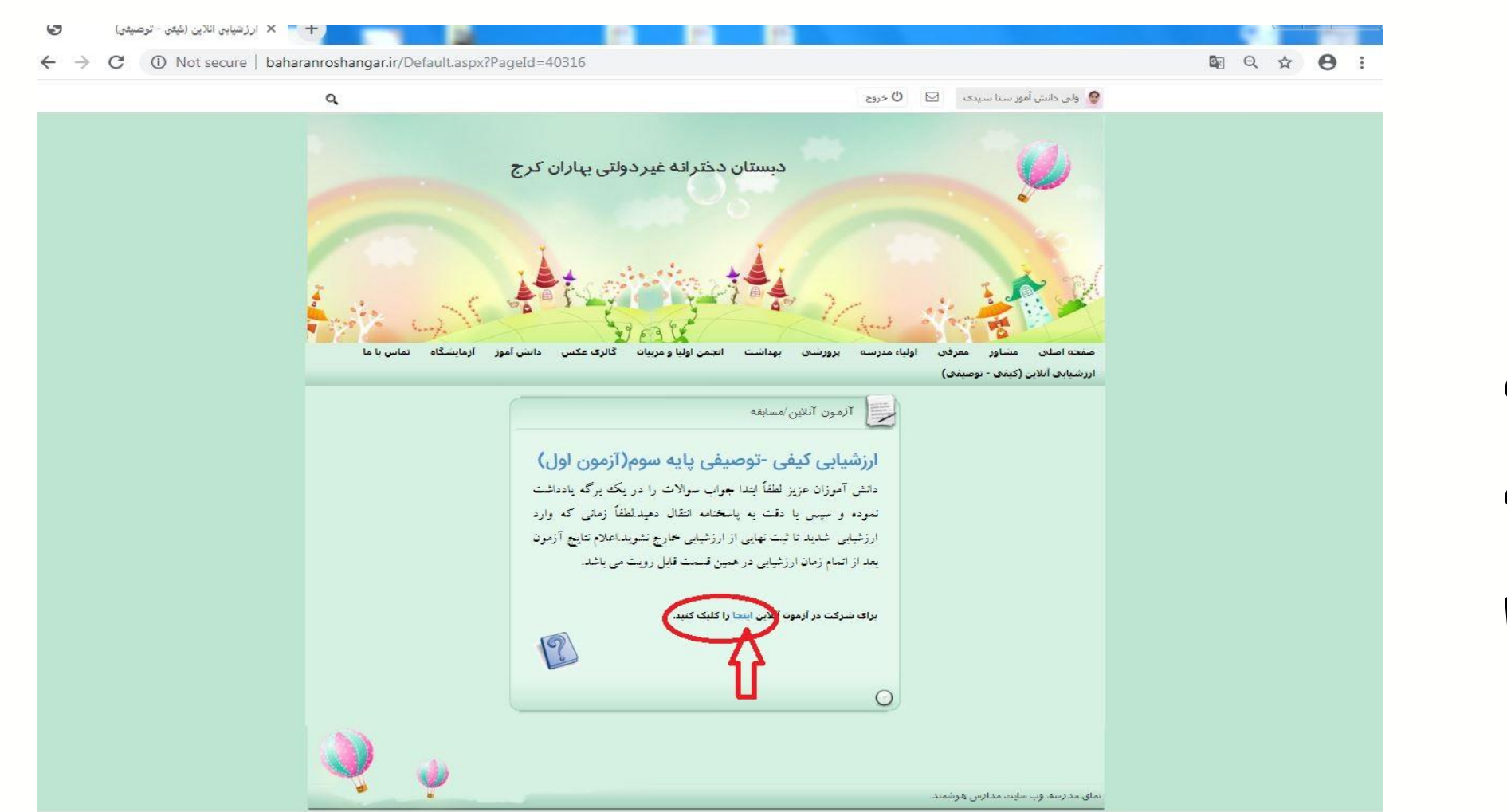

**برای وارد شدن در ارزشیابی آنالین اینجا را کلیک کنید.**

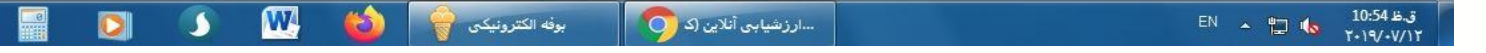

 $\overline{\tau}$ 

e

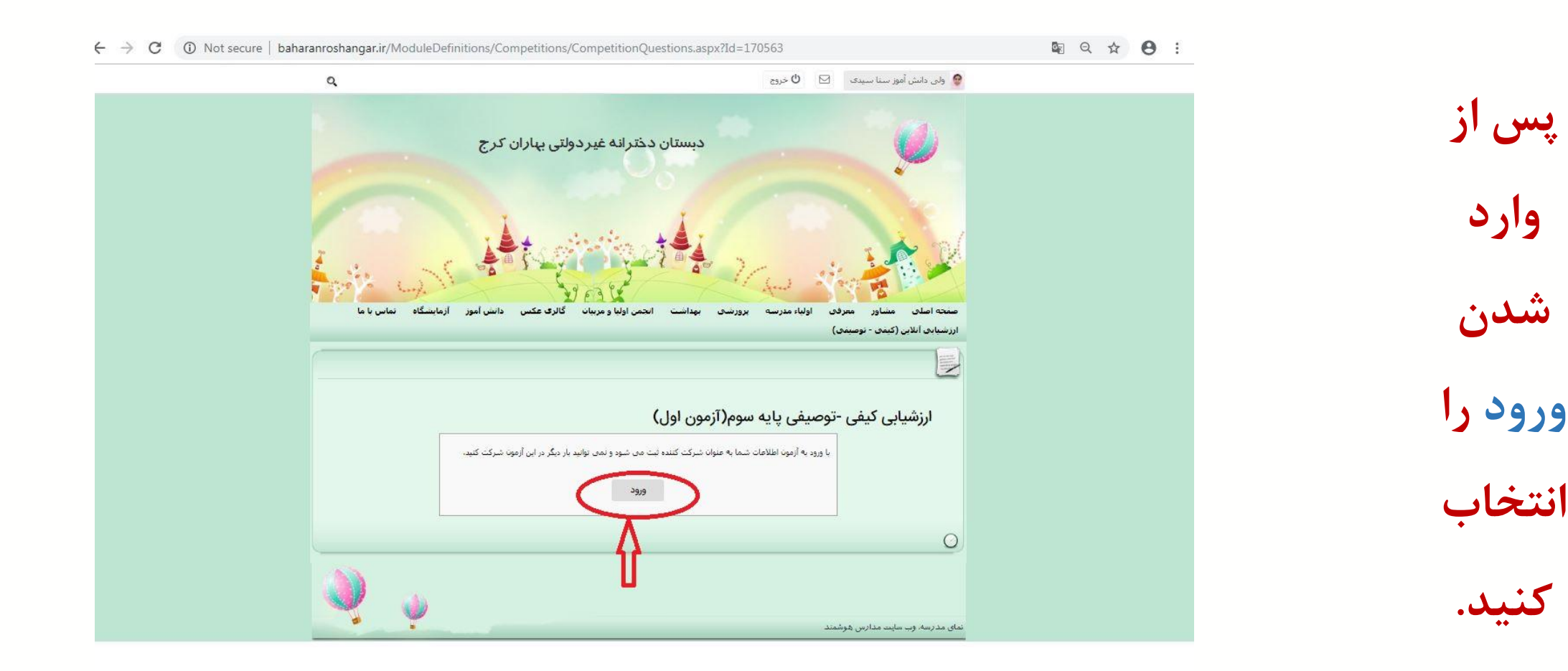

**توجه توجه** 

**دانش آموزان گرامی پس از ورود در ارزشیابی به هیچ عنوان تا ثبت نهایی از آزمون خارج نشوید .زیرا با ورود به آزمون اطالعات شما به عنوان شرکت کننده ثبت می شود و نمی توانید بار دیگر در این آزمون شرکت کنید.**

**توجه اعالم نتیجه ارزشیابی بعد از اتمام زمان آزمون در همان قسمتی که وارد آزمون شده اید قابل رویت می باشد.**

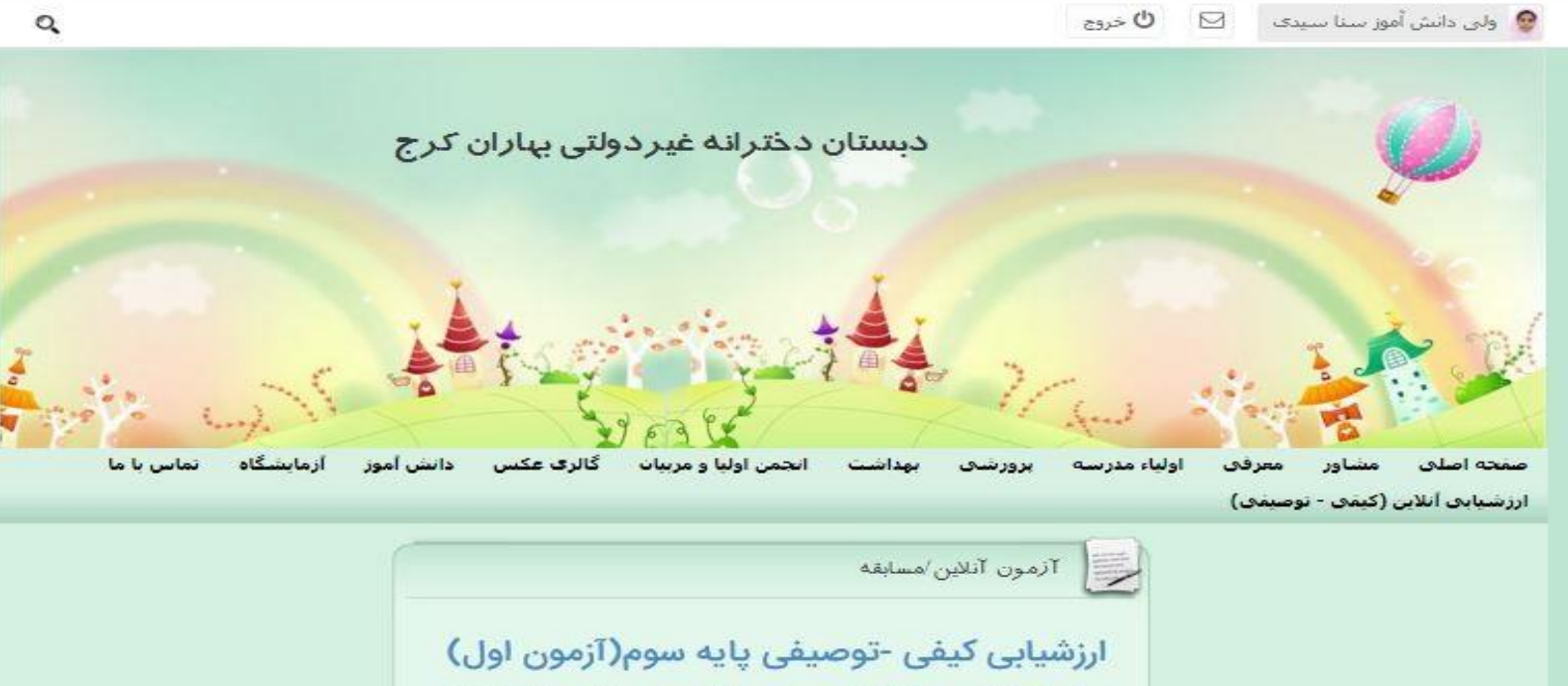

.<br>دانش آموزان عزیز لطفاً ایتدا جواب سوالات را در یک برگه یادداشت نسوده و سپس با دقت به پاسخنامه انتقال دهیدلطفاً زمانی که وارد ارزشیابی شدید تا ثبت نهایی از ارزشیابی خارج نشوید.اعلام نتایج آزمون بعد از اتمام زمان ارزشیابی در همین قسمت قابل رویت می باشد. .<br>مراف مشاهدة تنابح أرمون أبلام المتار واكليك كنيد<mark>.</mark> مشاهده نتيجه آزمون نمای مدرسه، وب سایت مدارس هوشمند

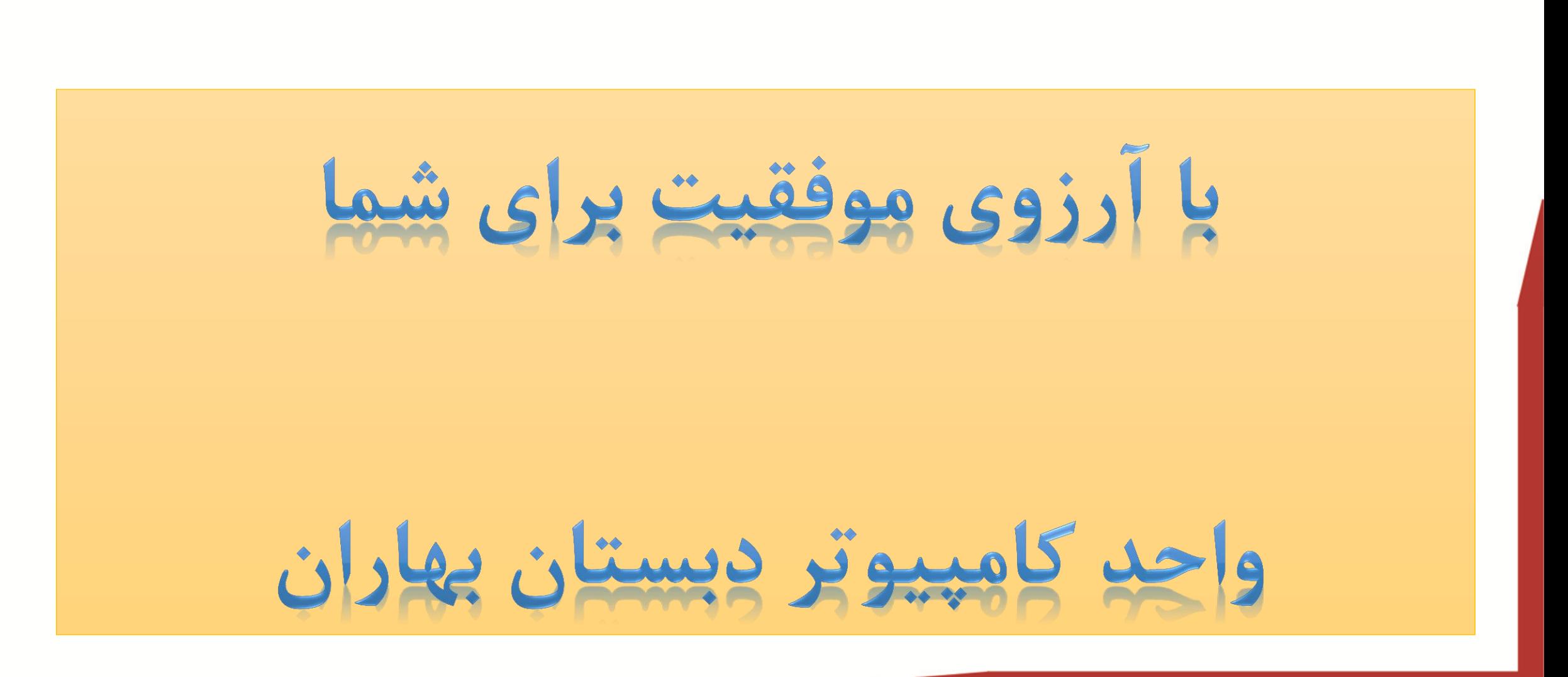

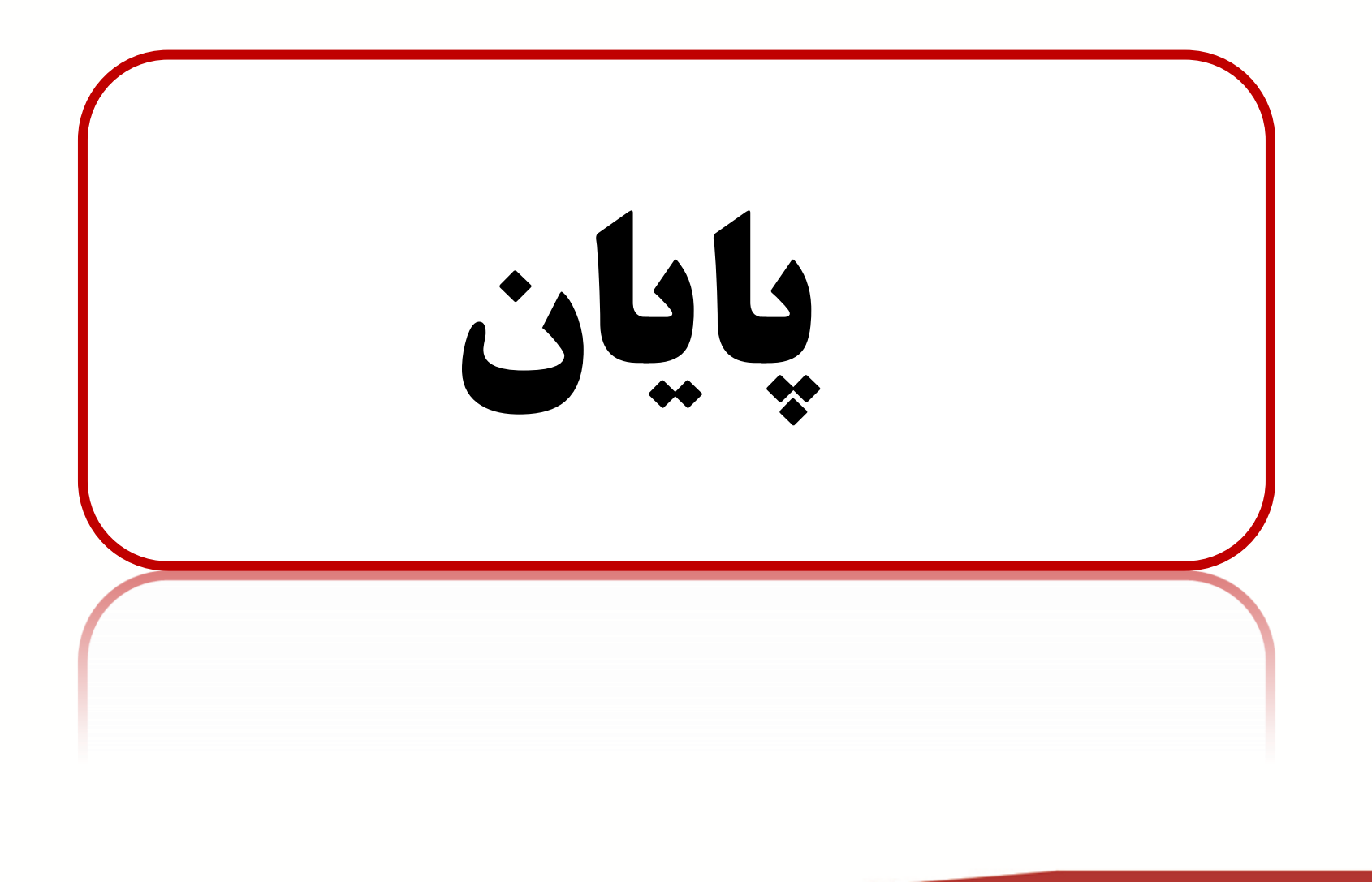